## **How to Create a Link on iPhone Smartphones**

For web-based content that you access regularly, a link that goes directly to the page can be created on your Android screen.

## *Creating a Link in Safari*

- 1. Open the **Safari** browser on your phone.
- 2. Enter the **web address** you want to save. For example, keying **winsupply2020.winsupplyinc.com**  (at right) takes you to the 2020 Strategic Planning Meetings and Vendor Showcase (SPMVS) site.
- 3. Once you are on the site, tap the **Share** icon (below).

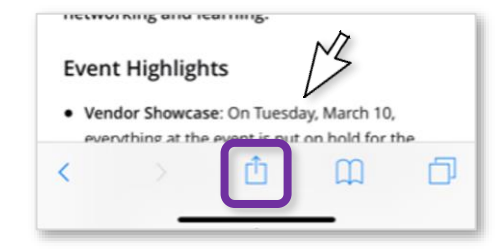

4. Scroll right and tap **Add to Home Screen**.

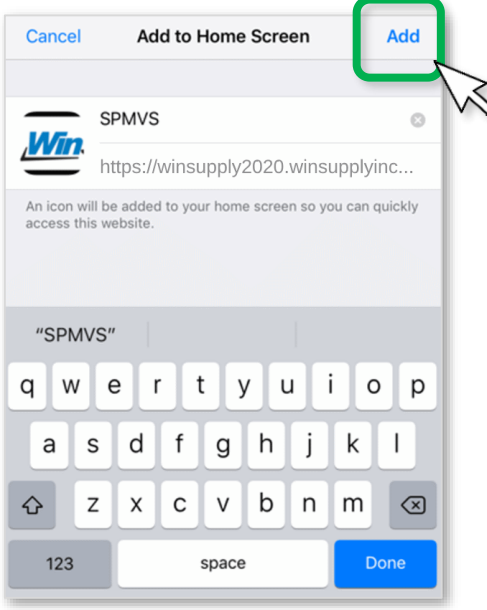

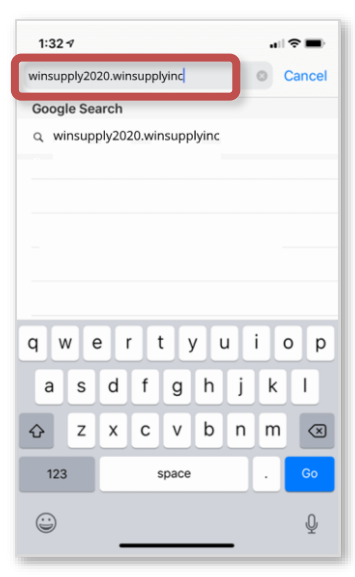

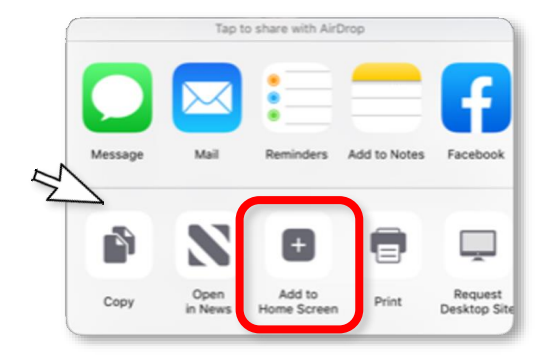

- 5. Name the shortcut on the following screen and tap **Add** once you are done.
- 6. The link should now be visible as an icon on your iPhone's screen.

*Questions? Contact WinSupport at 1-800-677-4380, option #1, #2*

≻

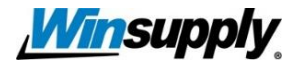